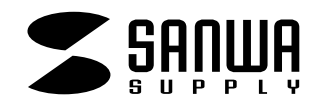

# CPU自動切替器

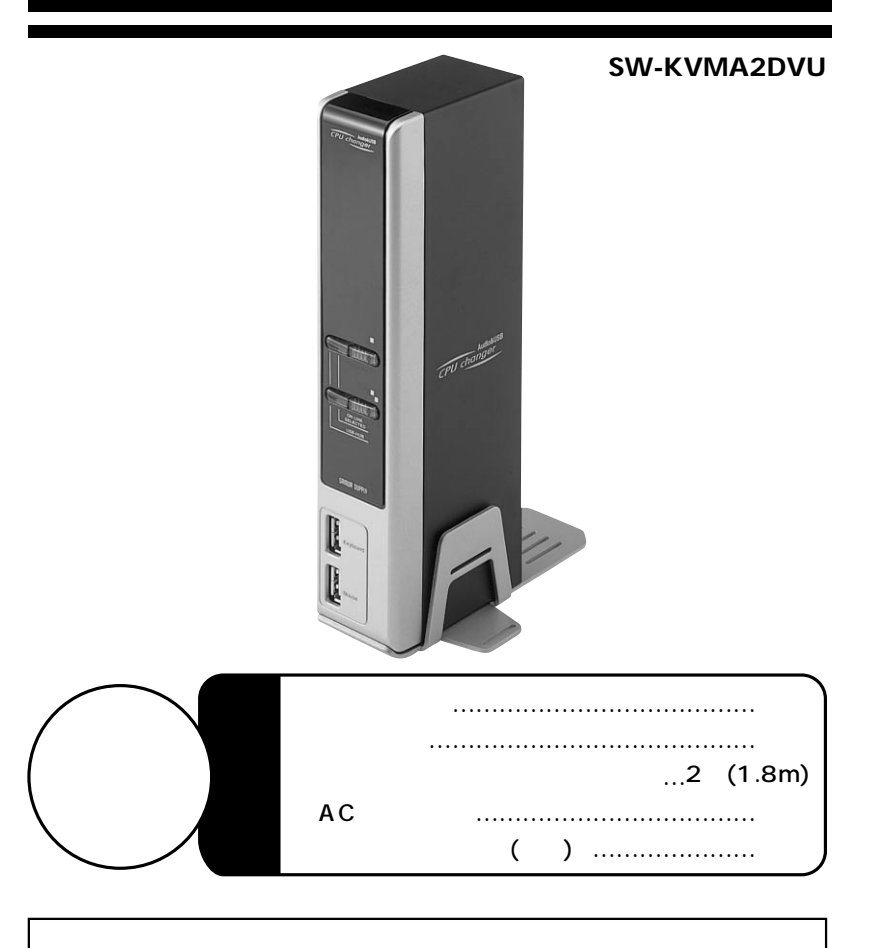

**1.目次** 2 3 4 5 6 7 8 10 12 **1. 2. 3**.  **4.** ( **5. 6.特長 7.各部の名称・説明 8.接続方法 9.LEDによる状態確認 10. 11.** 

## **2**

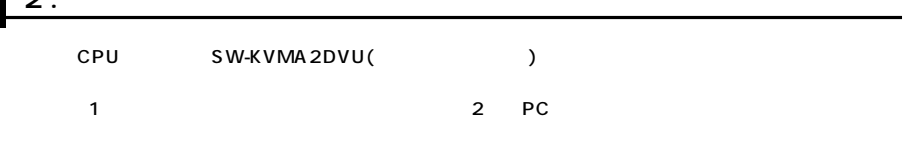

### **3.動作環境**

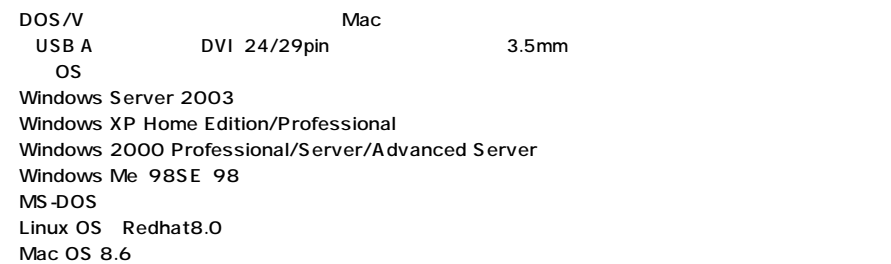

**4.安全にお使いいただくためのご注意**

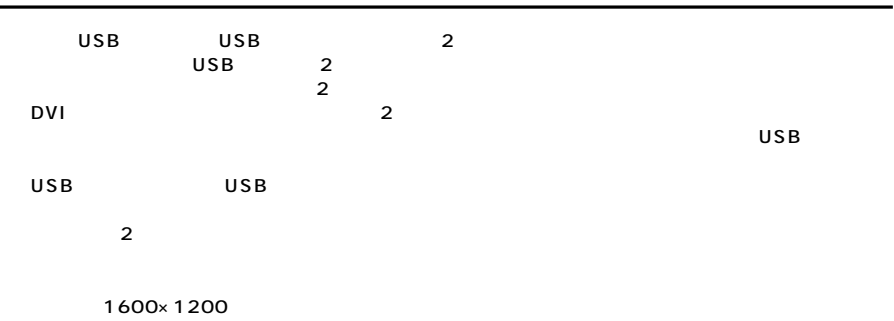

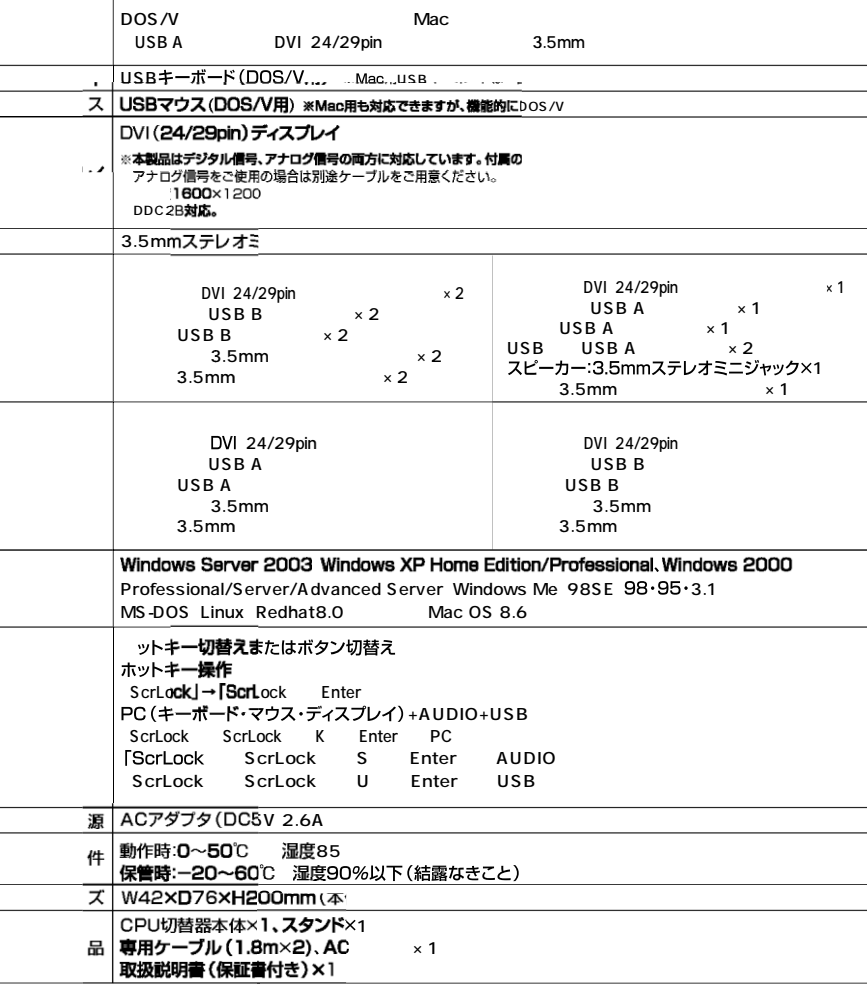

( )

**3**

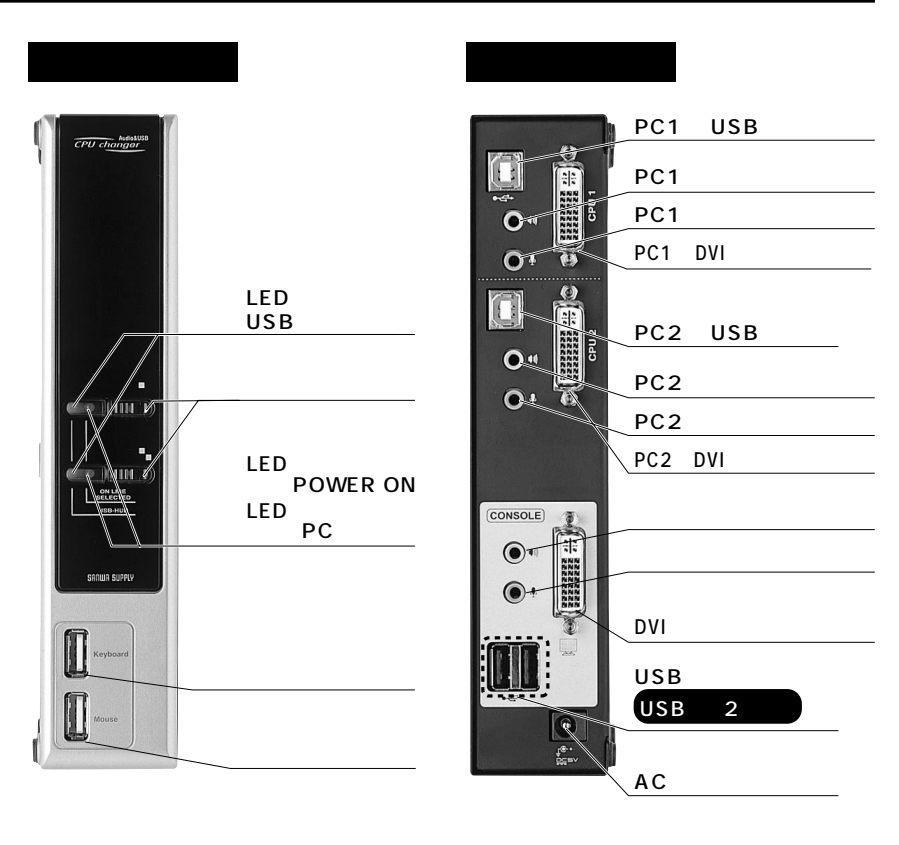

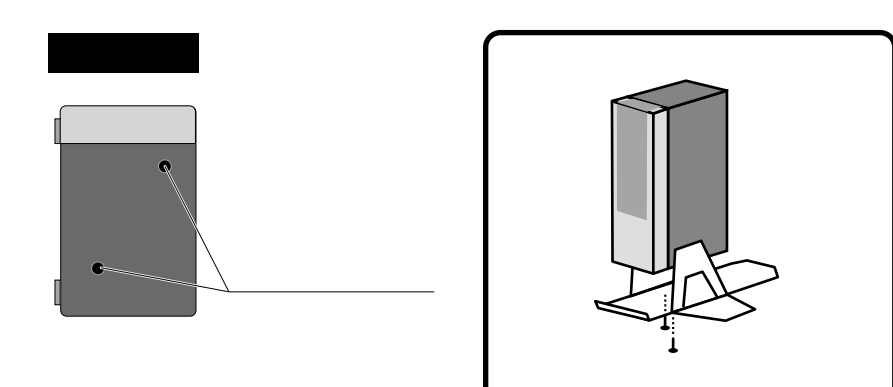

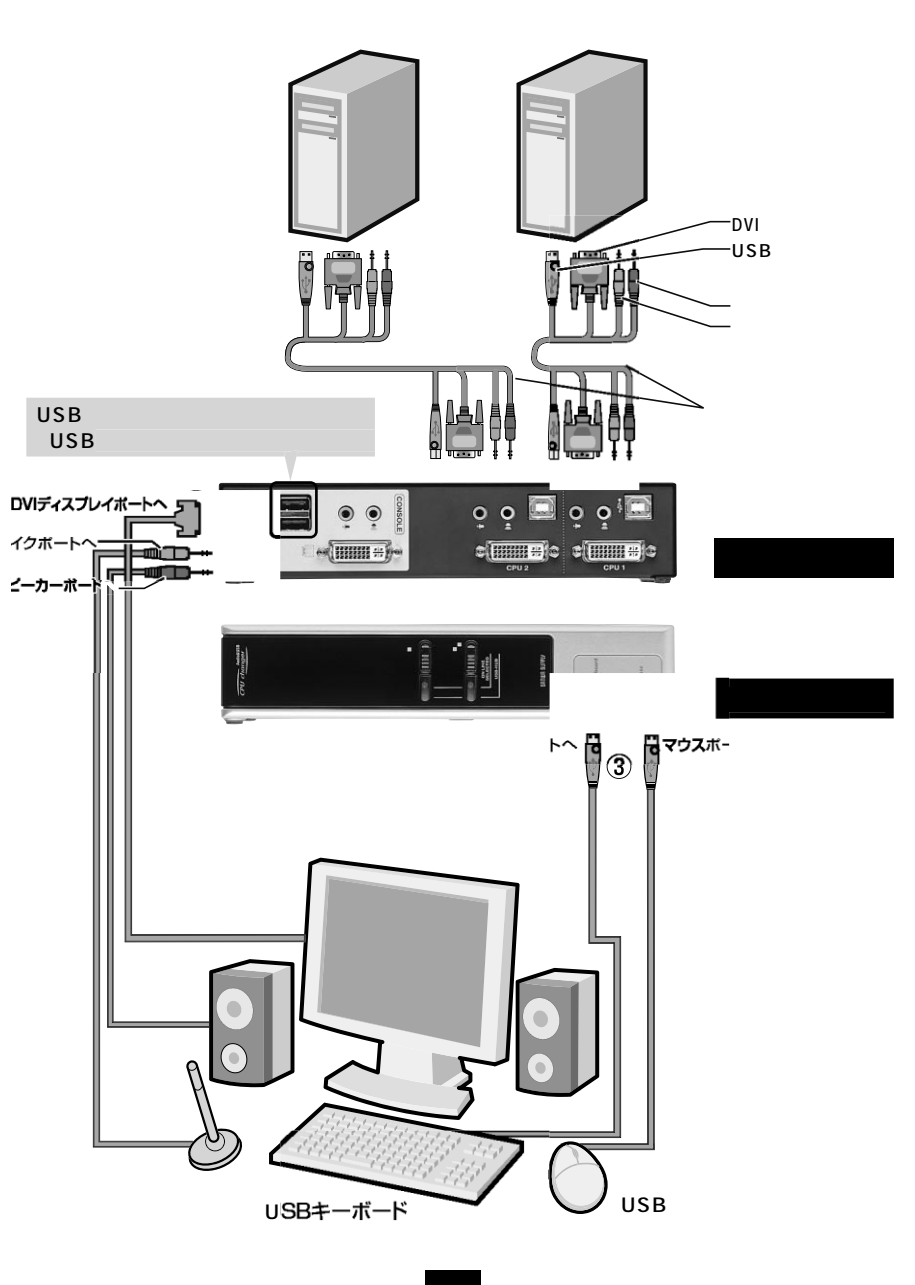

**8.接続方法**

**5 6**

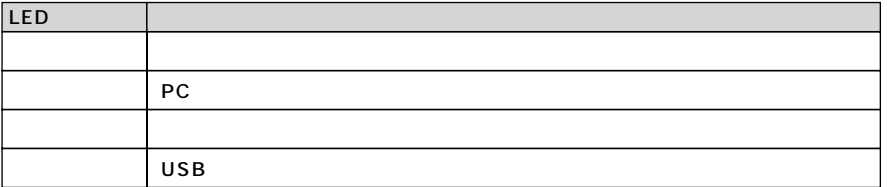

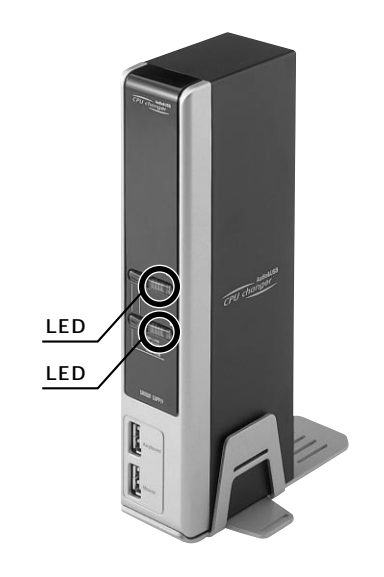

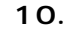

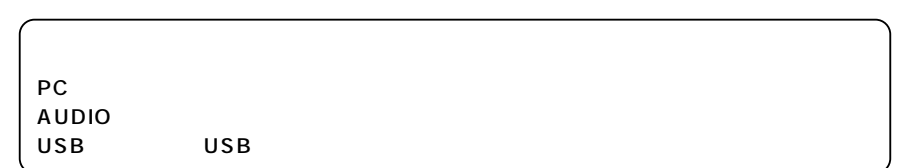

#### **(SELECTED)**

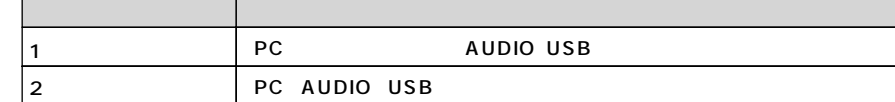

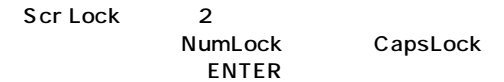

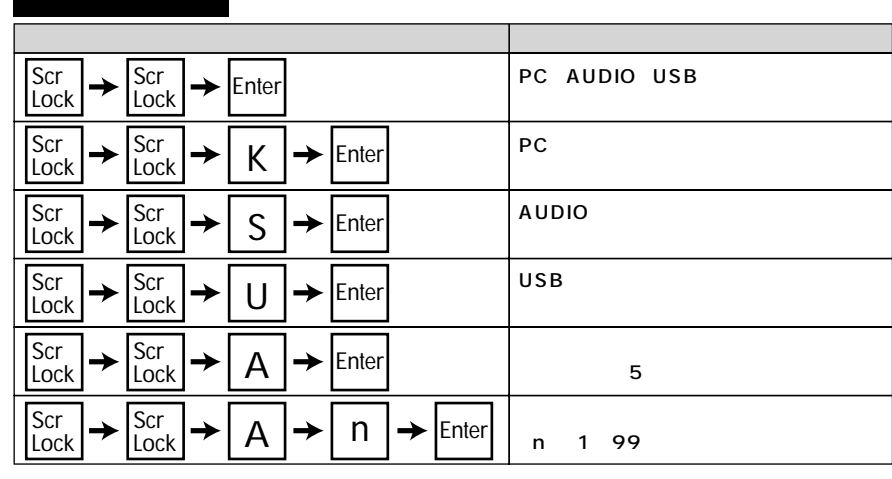

Esc Space

Esc Space

1 99 5

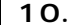

#### ON OFF

- 1. NumLock 2.
- 3. NumLock

NumLock CapsLock

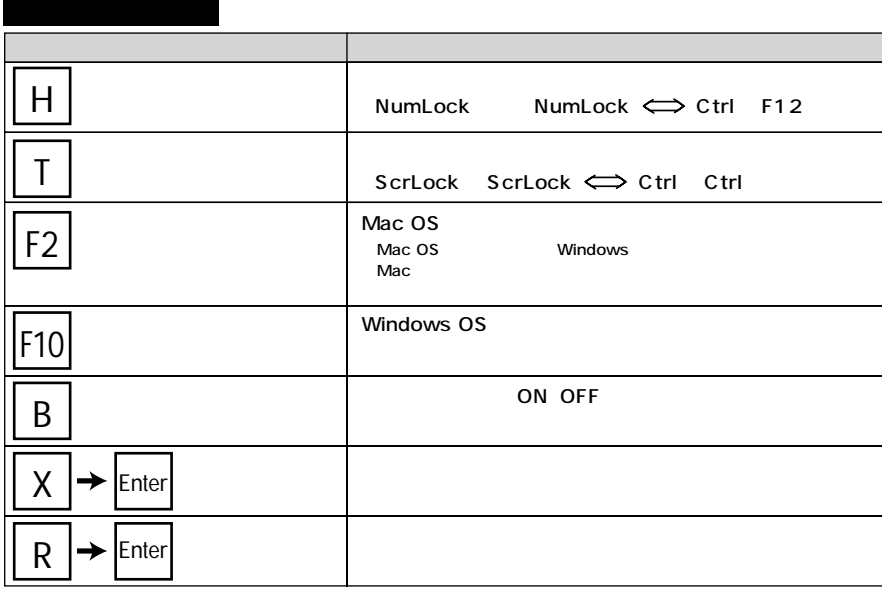

Esc Space

**10.切替方法(続き) 11.トラブルシューティング**

Q1) $\hspace{15mm}$ 

A1)

Windows

Windows

- Q2)キーボードパワーオン機能に対応していますか?  $A2$ ) Q3)
- A3)

Green On Display CRT

- Q4 1600×1200 A4) DVI DVI エイタイ 1600×1200 Q5)USB USB USB A5) しいのは、これには、これには、これには、これには、USBキーボードには、USBキーボードには、USBキーボードには、USB  $\overline{USB}$
- Q6) USB USB Q6)<br>A6) しいのは、これには、これには、これには、これには、USBではない。<br>マウス信号のみを提案しているため、USB

#### **MEMO**

. . . . .

 $\overline{1}$ 

- 
- 2)
	-
- 3) 4)
- 5) 6)
- 7)

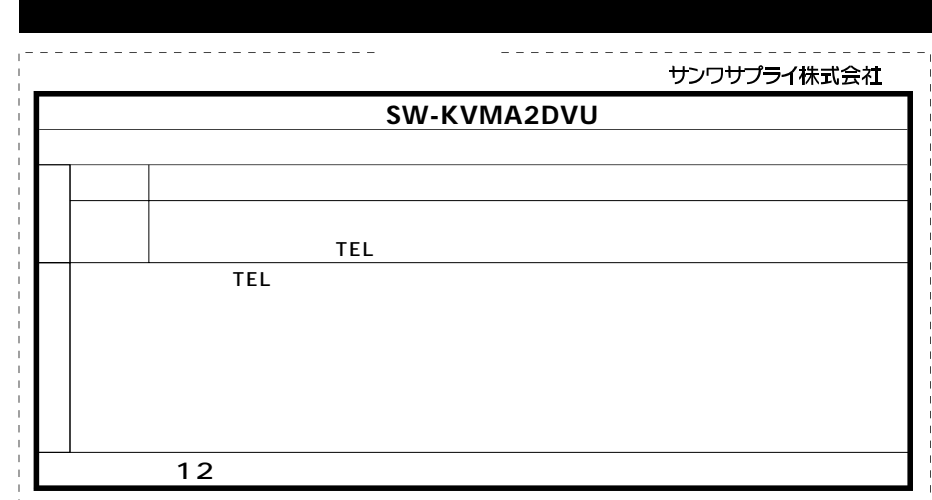

## サンワサプライ株式会社

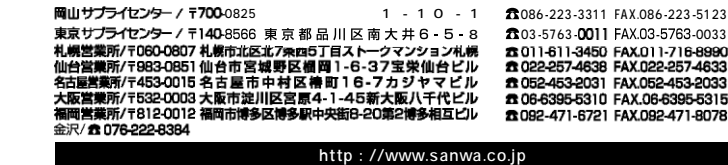

04/11/KSNC